## Eclipse for Science

How the Parallel Tools Platform can enhance the development of scientific applications

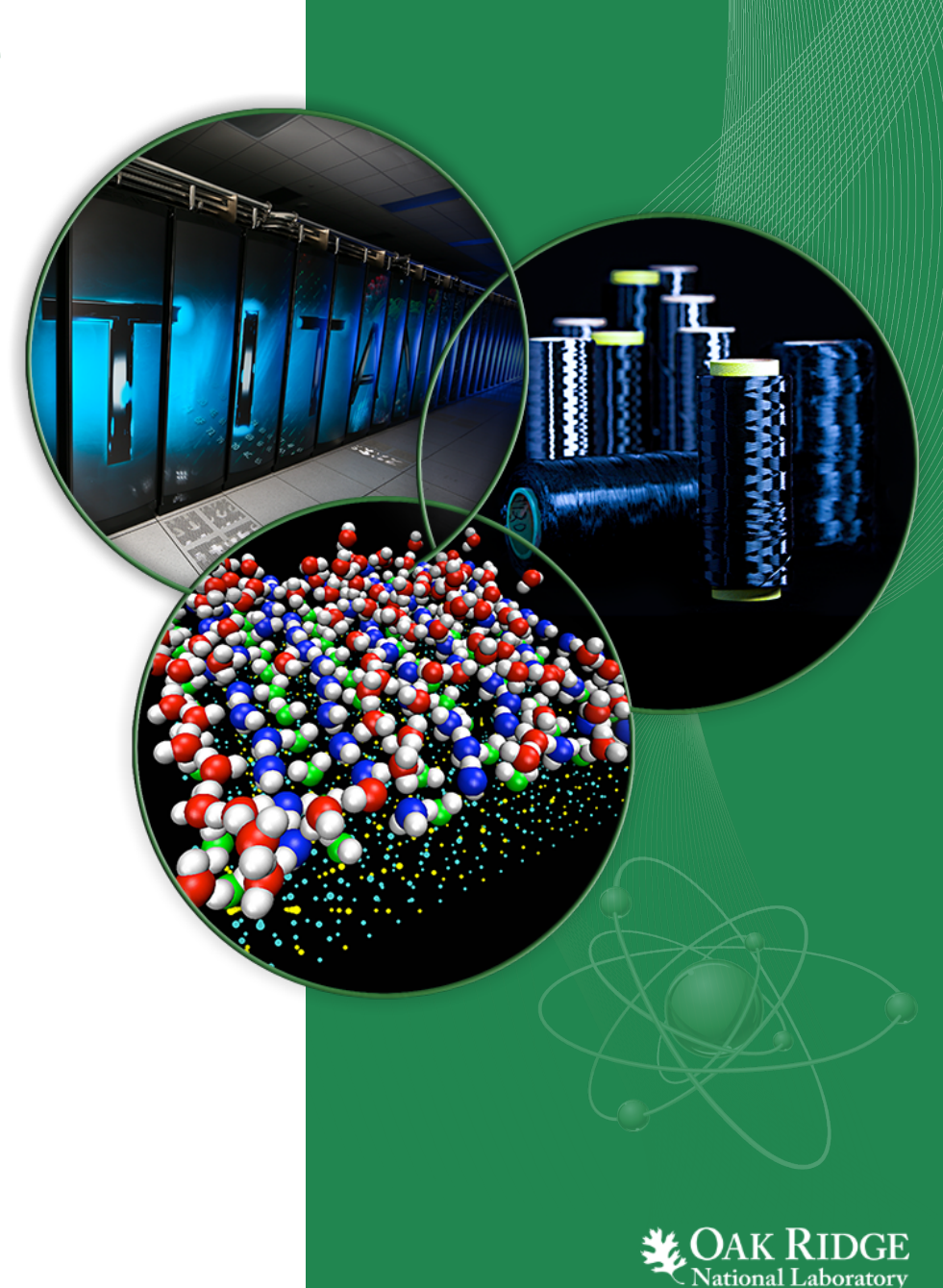

ORNL is managed by UT-Battelle for the US Department of Energy

### Parallel Tools Platform

### Enabling Parallel Application Development

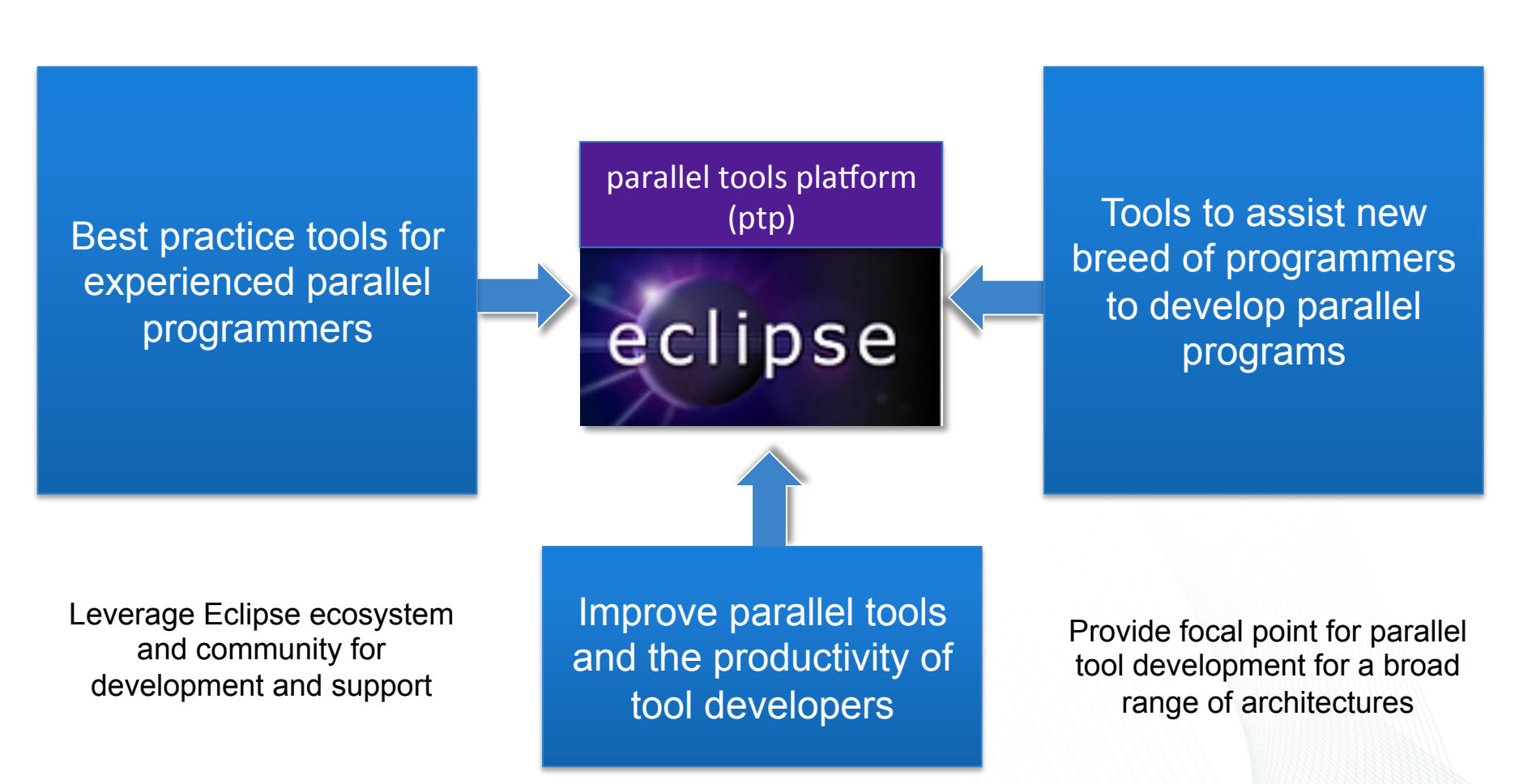

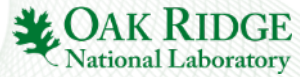

### PTP Application Development Cycle

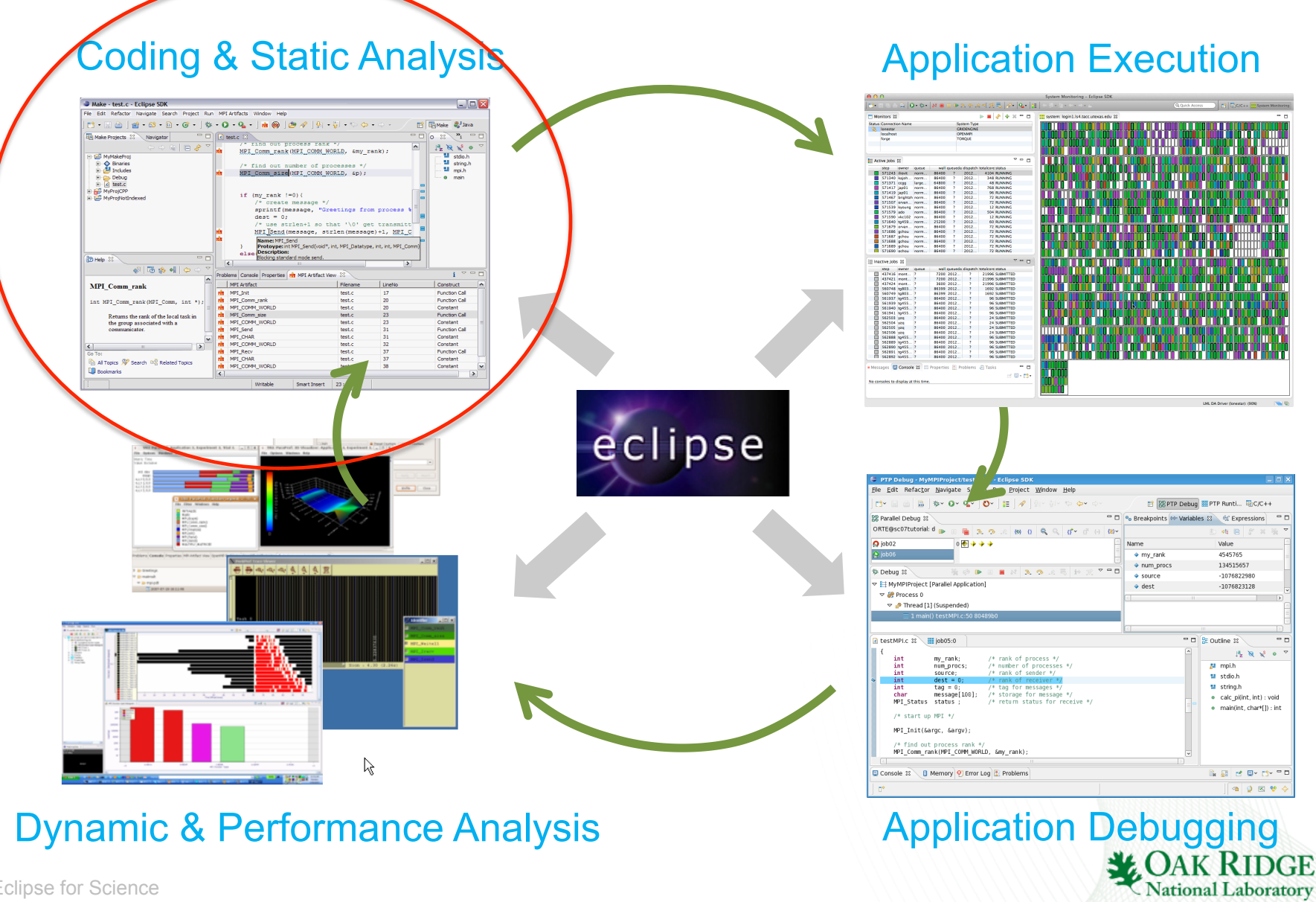

Dynamic & Performance Analysis

3 Eclipse for Science 3

# Coding & Static Analysis

- Eclipse provides a wide variety of coding assistance tools
	- Project management, Editing and formatting, Navigation, Advanced searching, Refactoring, Version control
- C/C++ Development Tools (CDT)
	- Standard (Makefile) and managed builders, Support for arbitrary toolchains, Visual debugging using GDB, High level views (outline view, call hierarchy, type hierarchy, include browser), Refactorings
- Parallel Tools Platform (PTP)
	- Fortran, New project wizards (MPI, OpenMP) Content Assist, Hover help, Built-in API descriptions (MPI, OpenMP, LAPI, UPC), Location of parallel "artifacts" in code (MPI, OpenMP, PAMI, and UPC), Barrier analysis, Deadlock detection
	- Python Development (PyDev)
		- Code completion, type hinting, refactoring, debugging, interactive console, unittest, code coverage, Django integration

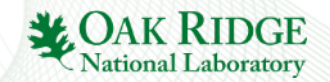

# Coding & Static Analysis

- Assistance tools to increase productivity of parallel programmers
	- New project wizards (MPI, OpenMP)
	- Content Assist (command/API completion), hover help, built-in API help descriptions in an html help "view" (MPI, OpenMP, LAPI, UPC)
	- Location of parallel "artifacts" in code: MPI, OpenMP, and UPC

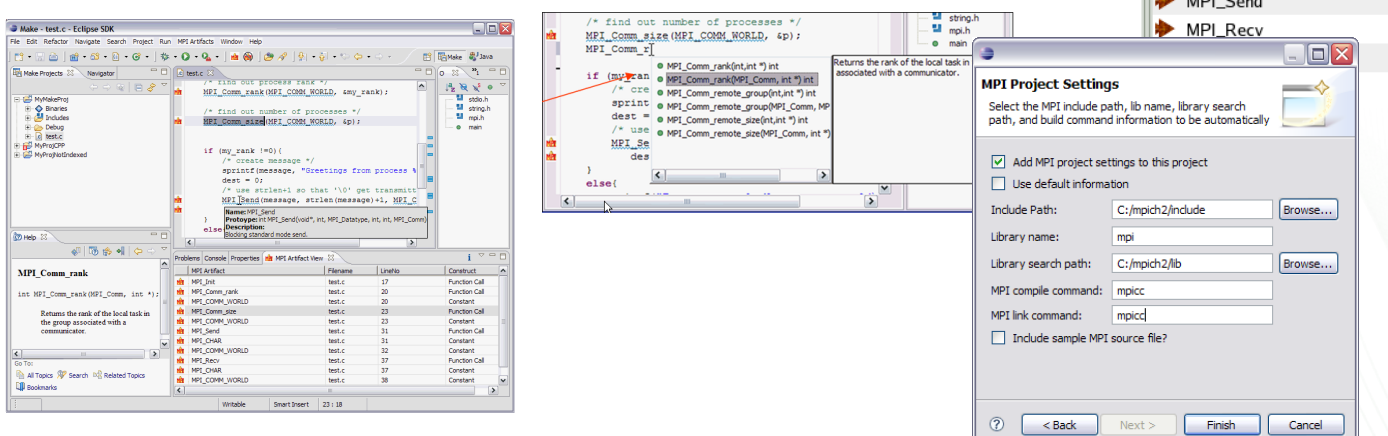

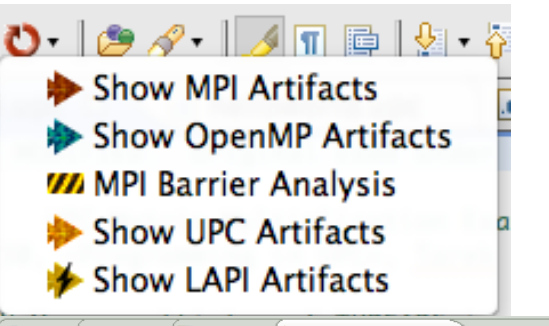

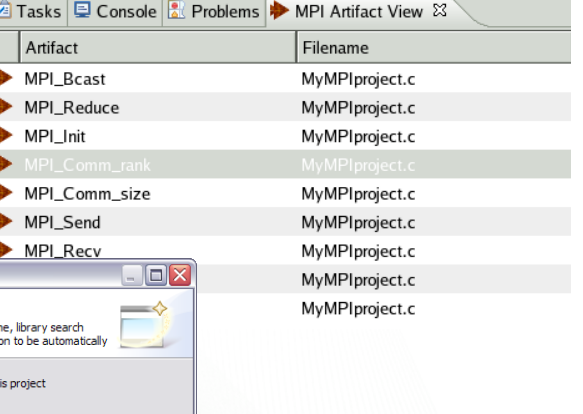

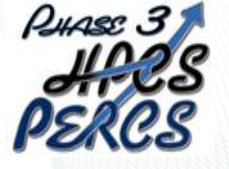

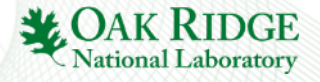

# Fortran Development Tools

- Photran features:
	- Supports Fortran 77-2008
	- Syntax-highlighting editor
	- GUI interface to *gdb*
	- Makefile-based compilation
	- Compiler error extraction
	- Outline view
	- Open declaration
	- Fortran refactorings
	- C preprocessor support

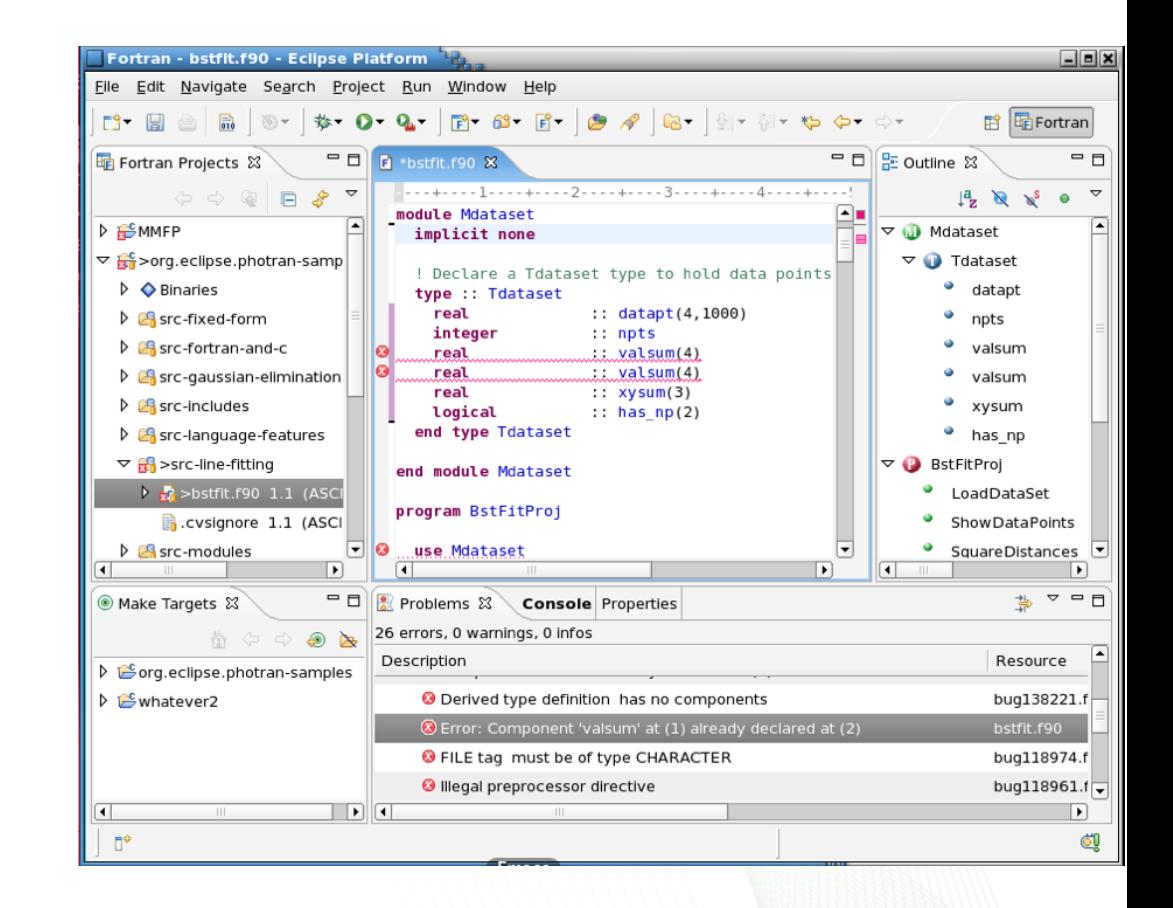

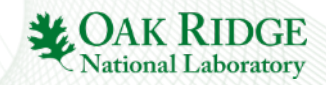

# Python Development

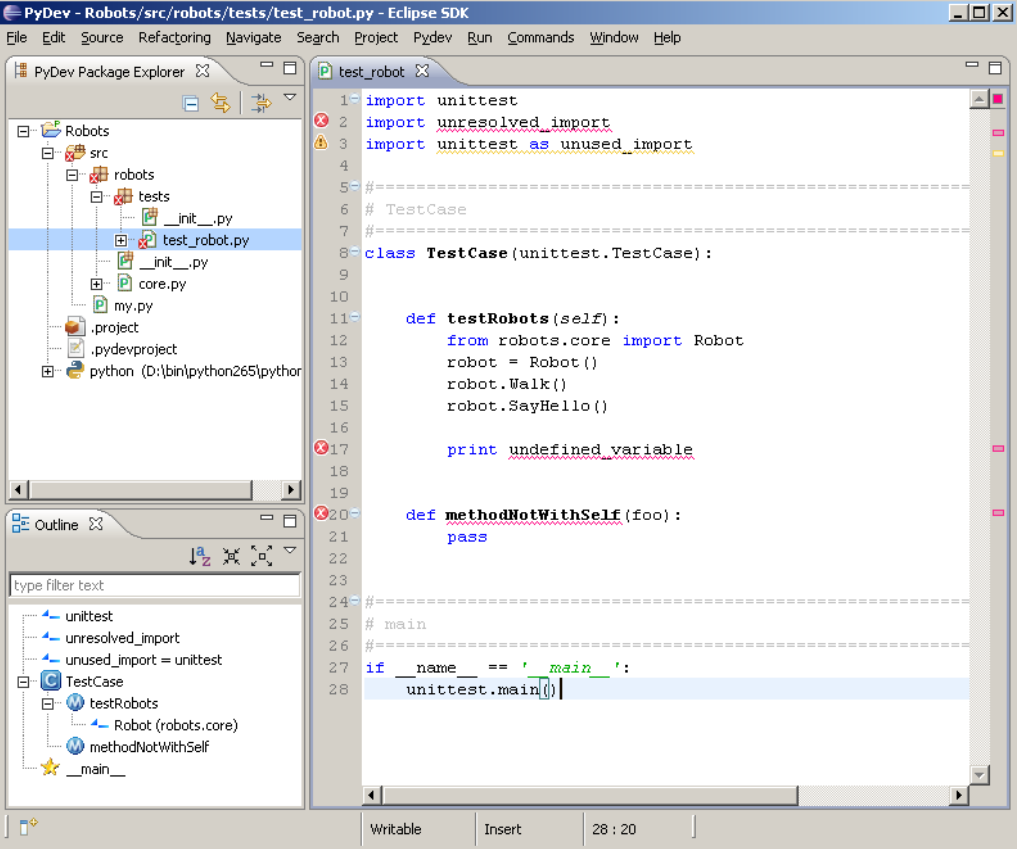

- PyDev is a Python IDE for **Eclipse**
- Create/manage Python modules
- Full array of Eclipse editing features for Python
- Python debugger
- Interactive console with Python interpreter
- Integration with Python unittest and code coverage modules

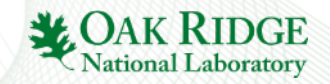

# PTP Application Development Cycle

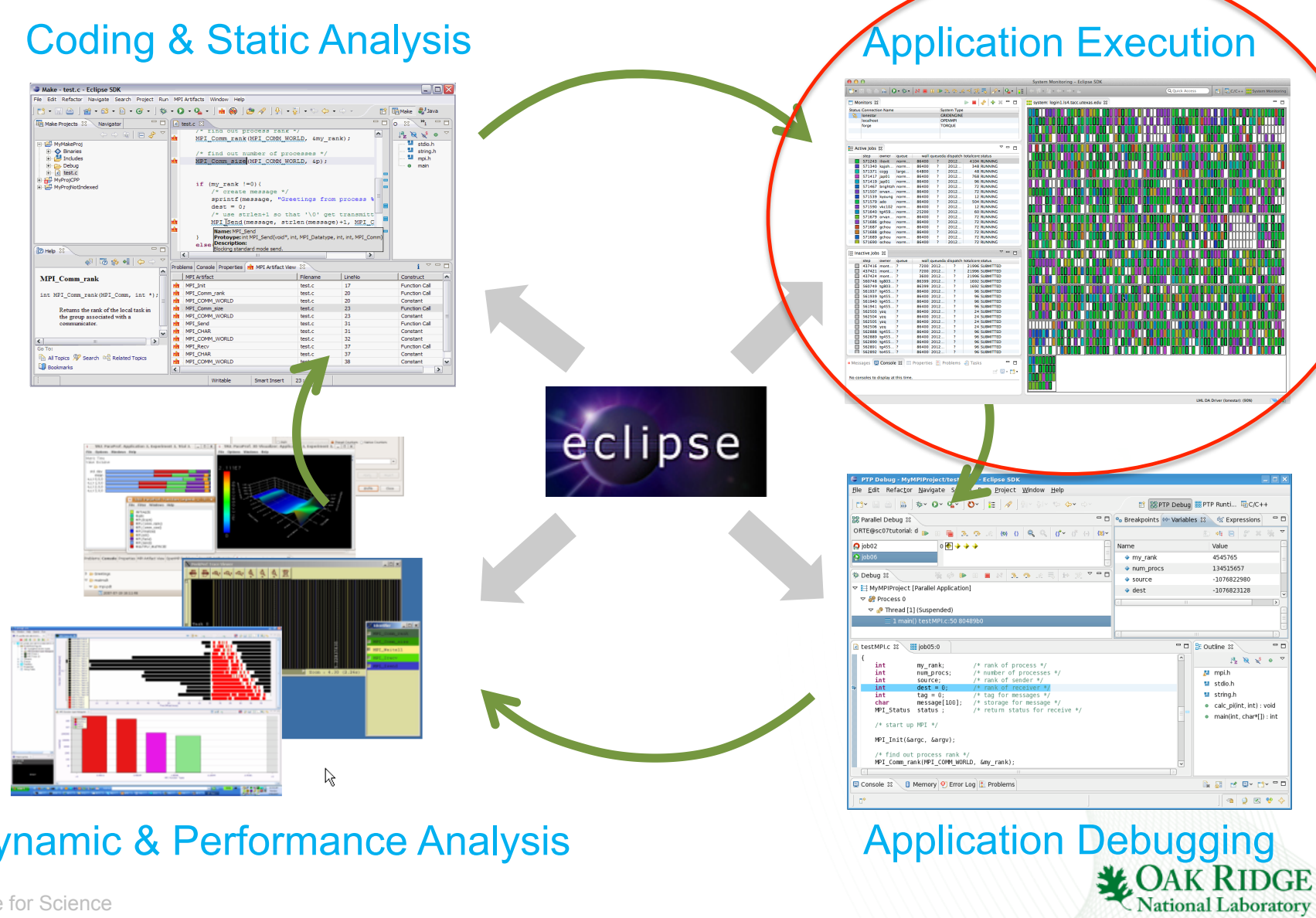

Dynamic & Performance Analysis

8 Eclipse for Science 8

# Application Execution

### • Launching & Monitoring

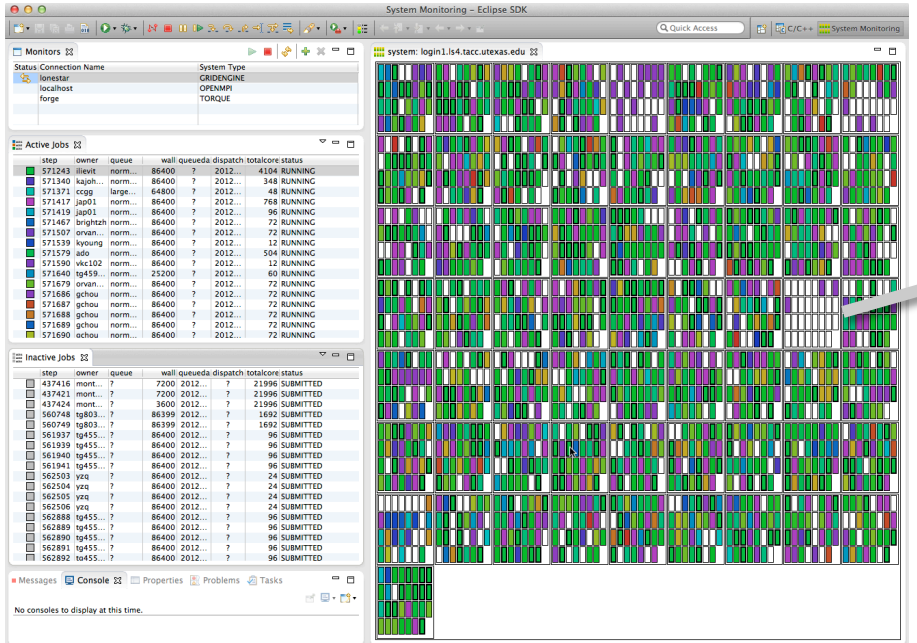

- Improves visibility into target system
- Single point of interface for launching and control
- Manages interaction with different runtime systems and job schedulers

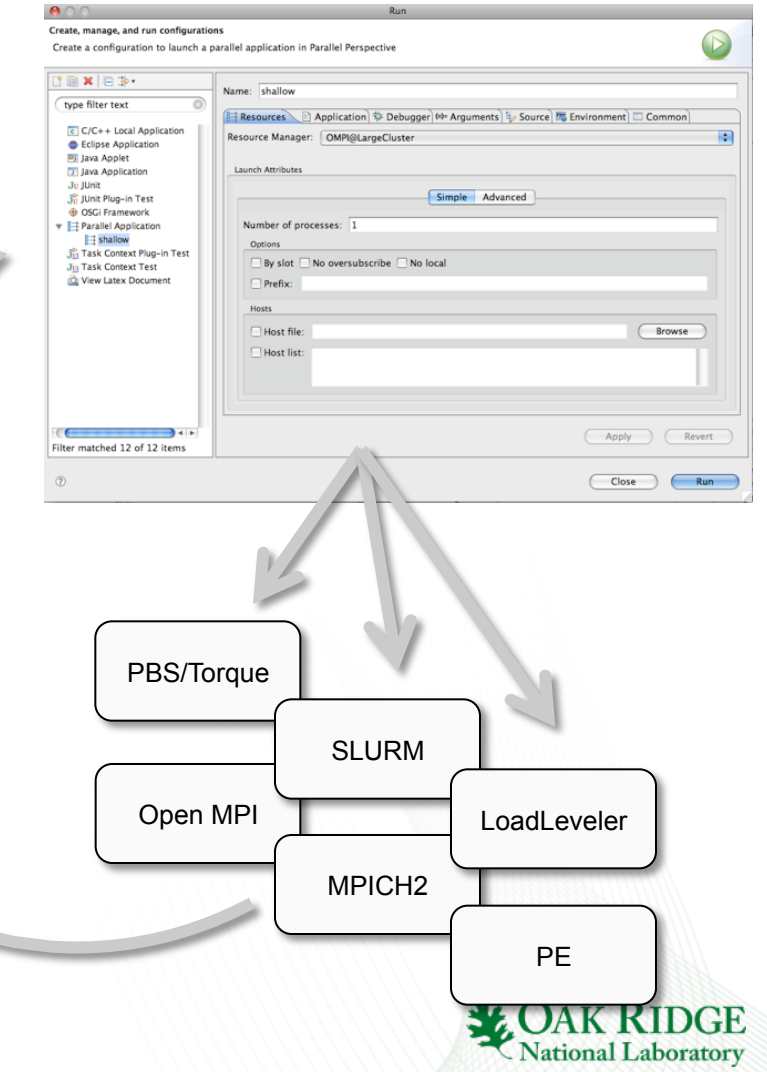

# Application Execution

### • Target Configuration Framework

- Extensible framework for launching & monitoring
	- System and node status information
	- Job status (e.g. position in queue) & application status
	- Job submission & control
	- Debugger launch
- Configuration files to support different resource managers
	- Job schedulers (LoadLeveler, PBS, Torque, SLURM, GridEngine)
	- Interactive runtimes (e.g. PE, Open MPI, MPICH2, MVAPICH)
	- Systems (AIX, Linux, Power, x86, BG/Q, Cray)
- Local or remote system support
	- Command-line tools executed locally or via ssh connection

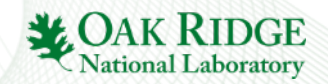

# PTP Application Development Cycle

### Coding & Static Analysis Application Execution Make - test.c - Eclinse SDP File Edit Refactor Navigate Search Project Run MPT-Artifacts Window **Saladese**  $\mathbb{B}$  *diamake*  $\partial_{\theta}^{ij}$  Java  $\begin{array}{c|c|c|c|c|c} \hline \text{C} & \text{C} & \text{C} & \text{C} & \text{C} & \text{C} & \text{C} & \text{C} & \text{C} \\ \hline \text{C} & \text{C} & \text{C} & \text{C} & \text{C} & \text{C} & \text{C} & \text{C} & \text{C} & \text{C} & \text{C} \\ \hline \text{C} & \text{C} & \text{C} & \text{C} & \text{C} & \text{C} & \text{C} & \text{C} & \text{C} & \text{C} & \text{C} & \text{C} & \text$  $\overline{P_1}$ **He Make Projects 23 Navigator**  $\Box$  $\begin{array}{c} \left\| \begin{array}{cc} \beta_2 & \text{N}_1 & \text{N}_2 \end{array} \right\|_2 \leq 0 \end{array} \begin{array}{c} \text{or} \end{array}$ MPI\_Comm\_rank (MPI\_COMM\_WORLD, &my\_rank) ; Mill stdo.h<br>Mill string.h<br>Mill mpi.h<br>Ol main El Ministerio<br>
B. Debug<br>
B. Debug<br>
B. MyProyOP<br>
B. MyProyOphinde MPI Comm size (MPI COMM WORLD, 4p) ; - 85400<br>- 85400 - 85400 - 85400<br>- 85400 - 85400 - 85400<br>- 85400 - 85400 - 85400<br>- 85400 - 85400 - 85400<br>- 85400 - 85400 - 85400 **144 RUNNING REAL AND RUNNING REAL ASSAULT 22 RUNNING REAL AND RUNNING REAL AND RUNNING REAL AND RUNNING REAL ASSAULT 22 RUNNING REAL ASSAULT 22 RUNNING REAL ASSAULT 22 RUNNING REAL ASSAULT 22 RUNNING REAL ASSAULT 22 RUNNI** 0 kujah<br>1 cray<br>7 japát<br>9 japát<br>7 anglis norm<br>
large<br>
norm<br>
norm<br>
norm<br>
norm<br>
norm<br>
norm<br>
norm<br>
norm<br>
norm<br>
norm<br>
norm<br>
norm<br>
norm  $if\ (my\_rank \ (-0)\)$ /\* create message<br>sprintf(message,<br>. /\* use strlen+1 so that '\0' get transmit<br><u>MPI</u>[Send(message, strlen(message)+1, <u>MPI</u> NPI Send no standard mode send. 75 多 明 (0)  $\begin{array}{r@{\hspace{1mm}}l@{\hspace{1mm}}l@{\hspace{1mm$  $1<sup>2</sup>$ Problems Console Properties | MPI Artifact View **MPI** Comm rank MPI Artifact 3600 2012<br>86199 2012<br>86199 2012<br>86400 2012<br>86400 2012<br>86400 2012<br>86400 2012<br>86400 2012<br>86400 2012<br>86400 2012<br>86400 2012<br>86400 2012<br>86400 2012 Construct **THE MPILOM**<br> **He MPILCommunity**<br> **He MPILCOMMLWOR**<br> **He MPILCOMMLWOR**<br> **HE MPILCOMMLWOR**<br> **HE MPILSend** test.c Function Call<br>Function Call int MPI\_Comm\_rank(MPI\_Comm, int \*) Function Call MPI\_COMM\_WORLD<br>MPI\_Send Function Call Constant<br>Constant MPI\_COMM\_WORLD HE MPI Recy<br>HE MPI CHAR<br>HE MPI COMM WORLD All Topics W Search 08 Relate **QD** Bookmarks eclipse ile Fdit Refactor Navigate Project Window Help ⊜ B | \$- 0-0<mark>-</mark>  $O - E$ ■ SEPTP Debug 第PTP Runti... HaC/C++ nev 1 **SO** GH **DR** Parallel Debug 33 O e Breakpoints for Variables 33 % Expressions ORTE@sc07tutorial: d || 3.0 元  $\omega_0$   $\alpha_1$   $\alpha_2$   $\alpha_3$  $0 + 4 +$  $A<sub>inb02</sub>$ Value. 4545765  $\bullet$  my rank 134515657  $\triangle$  num proce  $4.44.4.4.4.4.4.7$ Debug 23 **BNAGER**  $\bullet$  source  $-1076822980$ T MyMDIDmlert [Darallel Anniication  $\bullet$  dest  $-1076823128$  $\overline{\vee}$  *in* Process 0 Thread [1] (Suspended □ B Outline 33 testMPI.c 33 Hilob05:0  $\|\theta_{\mathbf{Z}}\| \|\mathbf{Q}\| \|\mathbf{Q}^{\mathbf{Z}}\| = \mathbf{0}$  . /\* rank of process \* num procs: /\* number of processes \*,<br>/\* rank of sender \*/ **M** mpi.h SOU DCA: u stdio.h  $\frac{\text{dest} = 0}{\text{tag} = 0}$ /\* tag for messages \*/<br>/\* storage for message \*/<br>/\* return status for receive **M** string.h  $mesaae[100]:$ · calc pi(int, int) : void MPI Status status : · main(int, char\*(1) : int /\* start up NPT \*/ MPI Init(Sargc, Sargy); MPI Comm rank(MPI COMM WORLD, &my rank) ß Console 33 B Memory O Error Log 2 Problem **NEW BY DY T** . . . **Application Debugging** Dynamic & Performance Analysis National Laboratory

11 Eclipse for Science 11

# Application Debugging

### • PTP Parallel Debugger

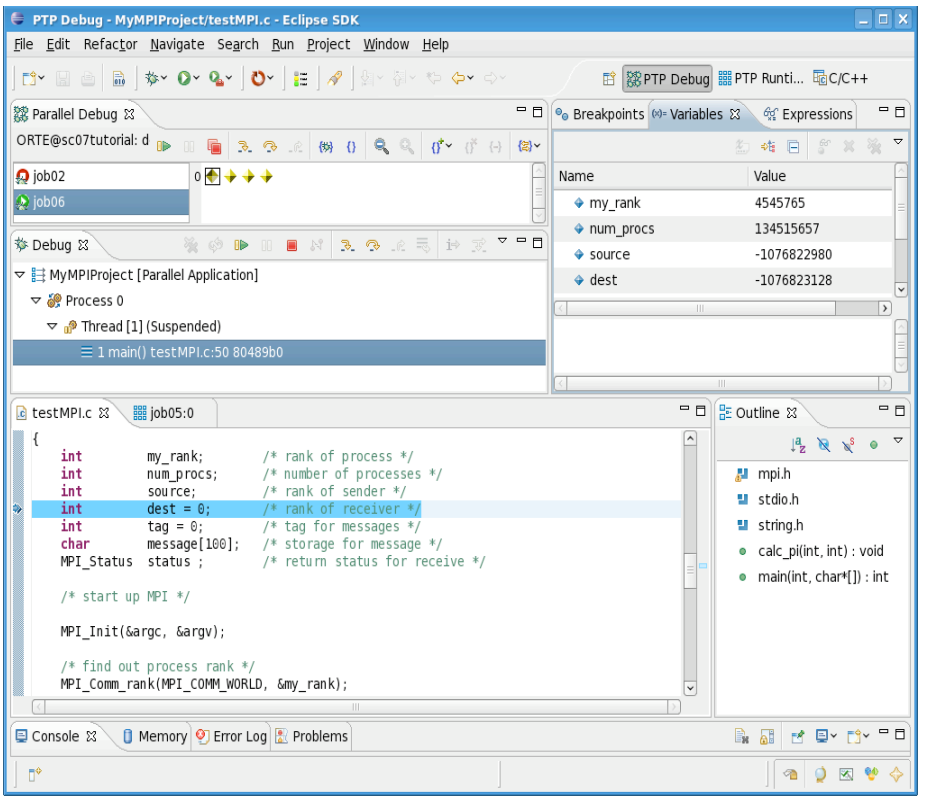

- Mid-scale integrated debugger
- § Tightly integrated with Eclipse
- Supports debugging multiple jobs simultaneously
- § Utilizes backend debugger (e.g. gdb) for low level operations
- Targeted at SPMD programming models
- § Supports mixed MPI & thread debugging
- Single process and group operations
- Platform for building new debugging paradigms

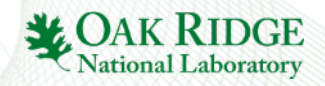

# Application Debugging

- Scalable debugger using multicast reduction network
- Integrated with PTP and launched using target configurations
- Supports basic debug commands

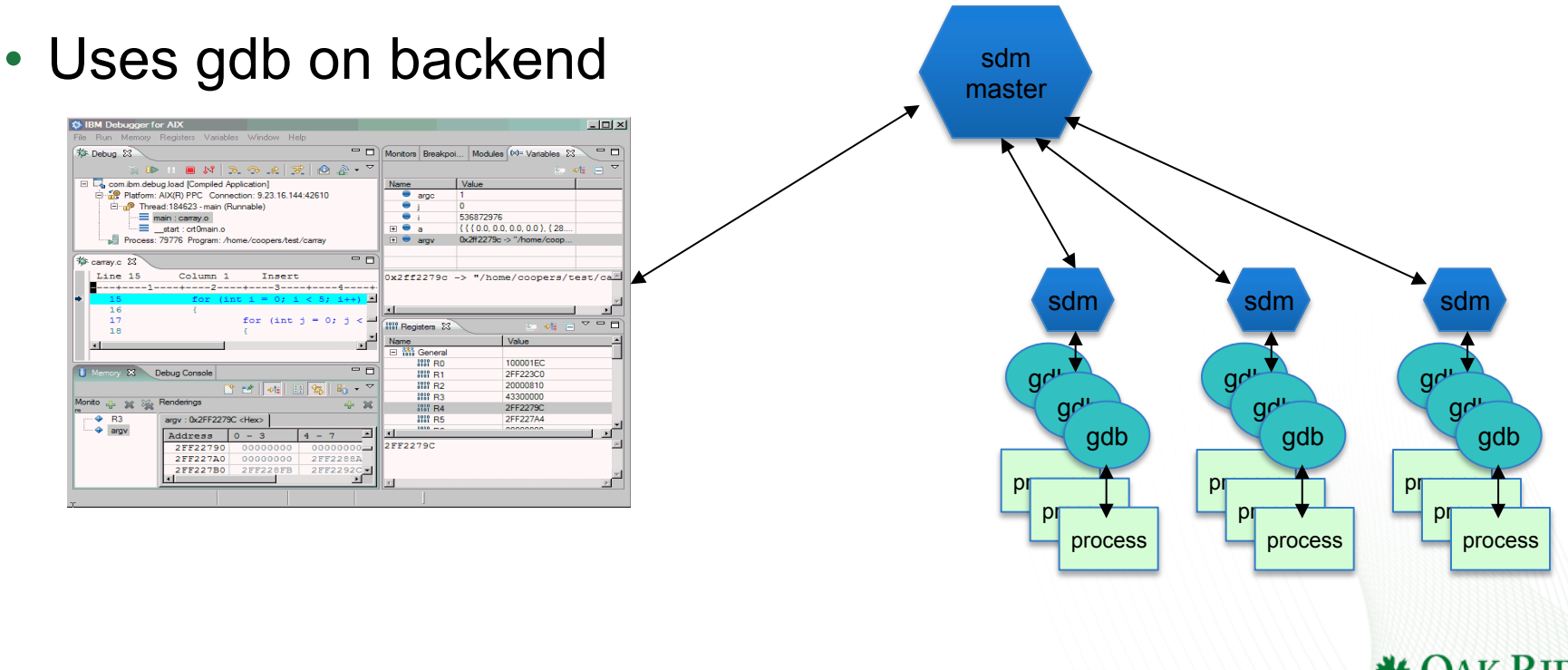

**National Laboratory** 

# PTP Application Development Cycle=

Application Execution

### Coding & Static Analysis

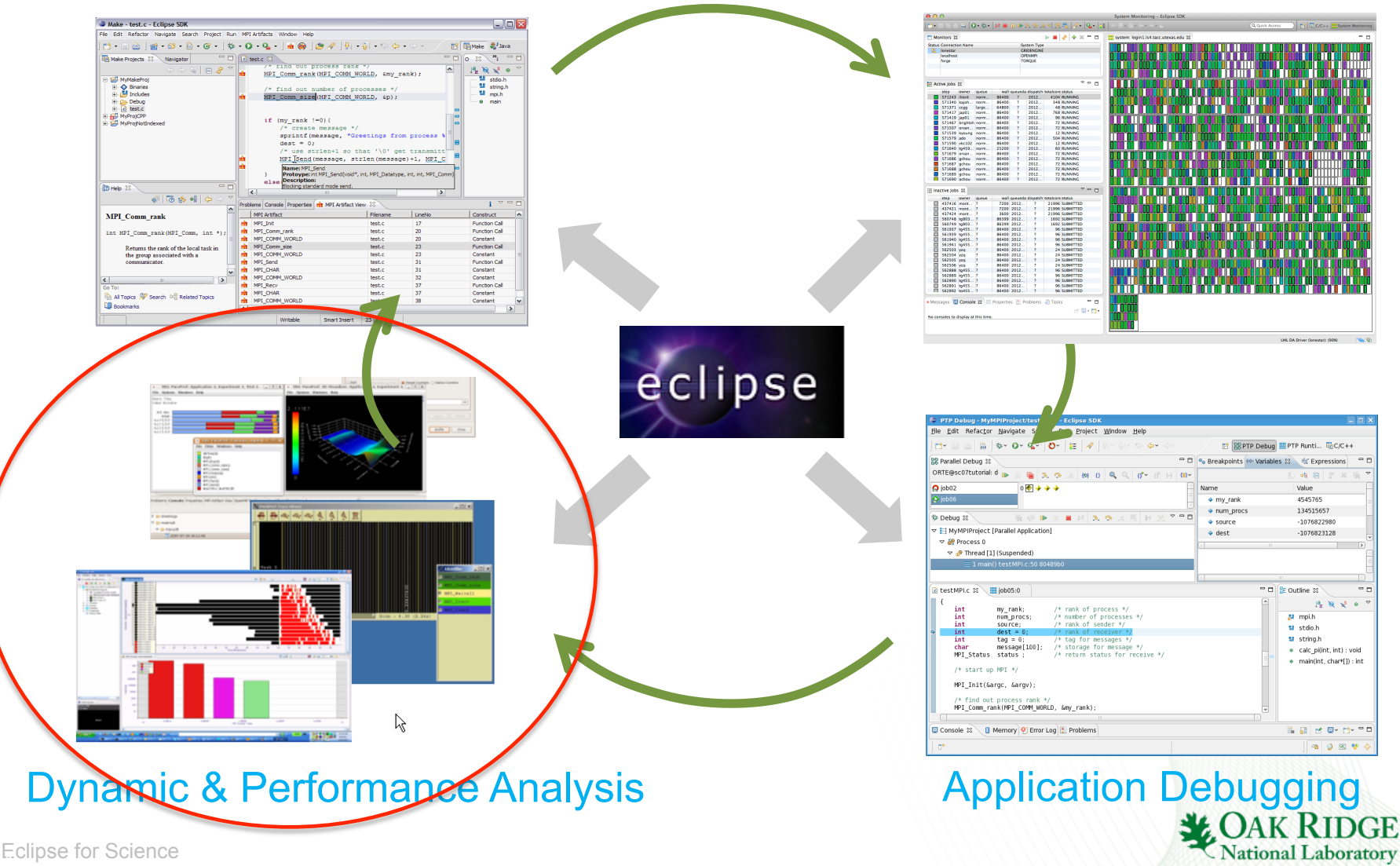

# Dynamic & Performance Analysis

### • Dynamic Analysis Tools

- **Perform analysis on the running** application using external tools
- Generate results that must be brought back into Eclipse as part of the development workflow

 $= 18.6 - 14$ 

 $\mathbf{B} = -\mathbf{B}$  .

§ May require external tool for visualization or other purposes

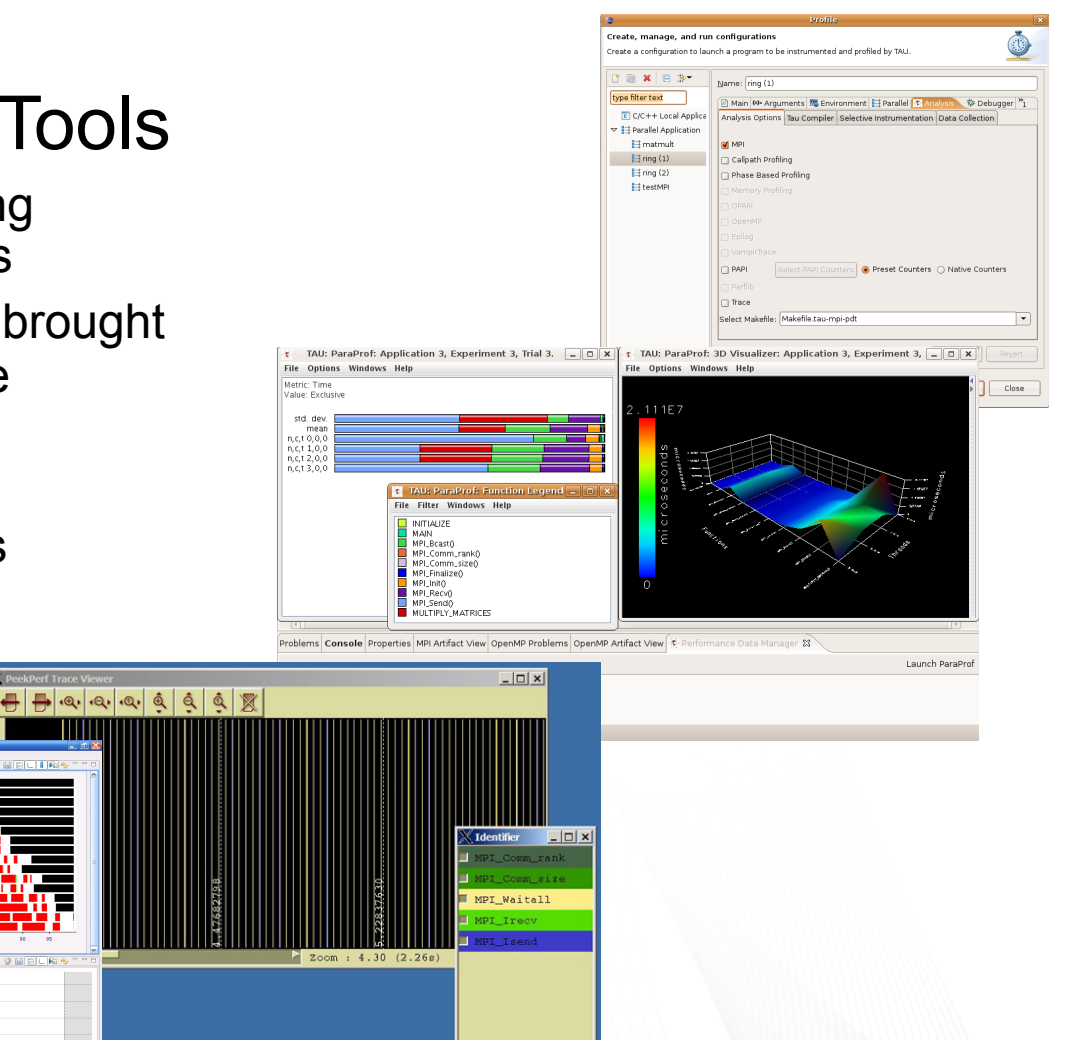

**National Laboratory** 

# Dynamic & Performance Analysis

- Tuning and Analysis Utilities (TAU)
	- Instrumentation and transparent re-build of application executable
	- Execution of profiled application and collect performance data
	- Performance data visible in UI
	- Launches paraprof visualization client from Eclipse
- Graphical Explorer of MPI Programs (GEM)
	- Formal Dynamic Verification of MPI Applications
	- Detects all deadlocks, assert violations, MPI object leaks, and default safety properties
	- Matches sends and receives
	- Allows post-verification review of highlighted bugs
	- Works with a variety of MPI implementations

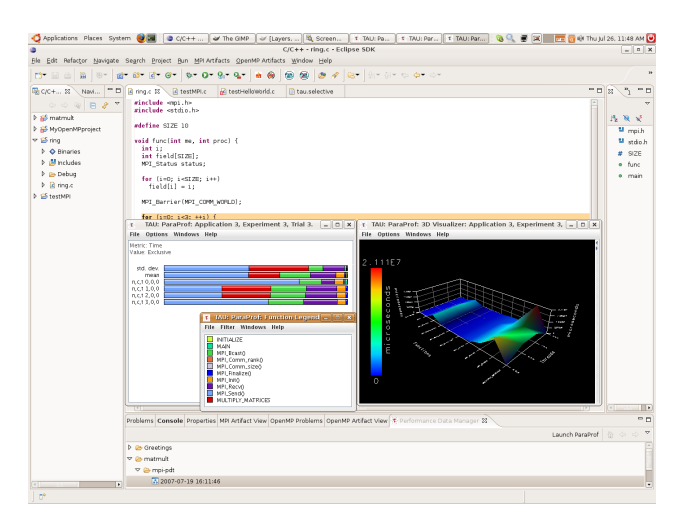

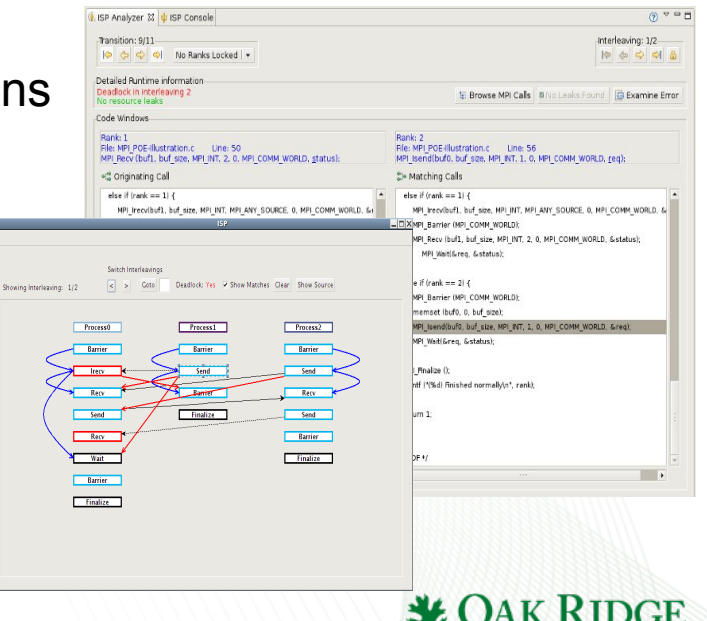

**National Laboratory** 

# Online Information

### • **Information about PTP**

- Main web site for downloads, documentation, etc.
	- http://eclipse.org/ptp
- Developers' wiki for designs, planning, meetings, etc.
	- http://wiki.eclipse.org/PTP
- Articles and other documents
	- http://wiki.eclipse.org/PTP/articles

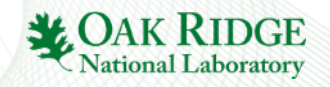

### **Community**

### • **PTP Mailing lists**

- Major announcements (new releases, etc.) low volume
	- http://dev.eclipse.org/mailman/listinfo/ptp-announce
- User discussion and queries medium volume
	- http://dev.eclipse.org/mailman/listinfo/ptp-user
- Developer discussions higher volume
	- http://dev.eclipse.org/mailman/listinfo/ptp-dev

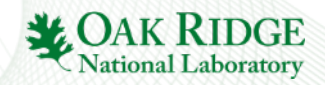